### **FAQs for Corporate Clients:**

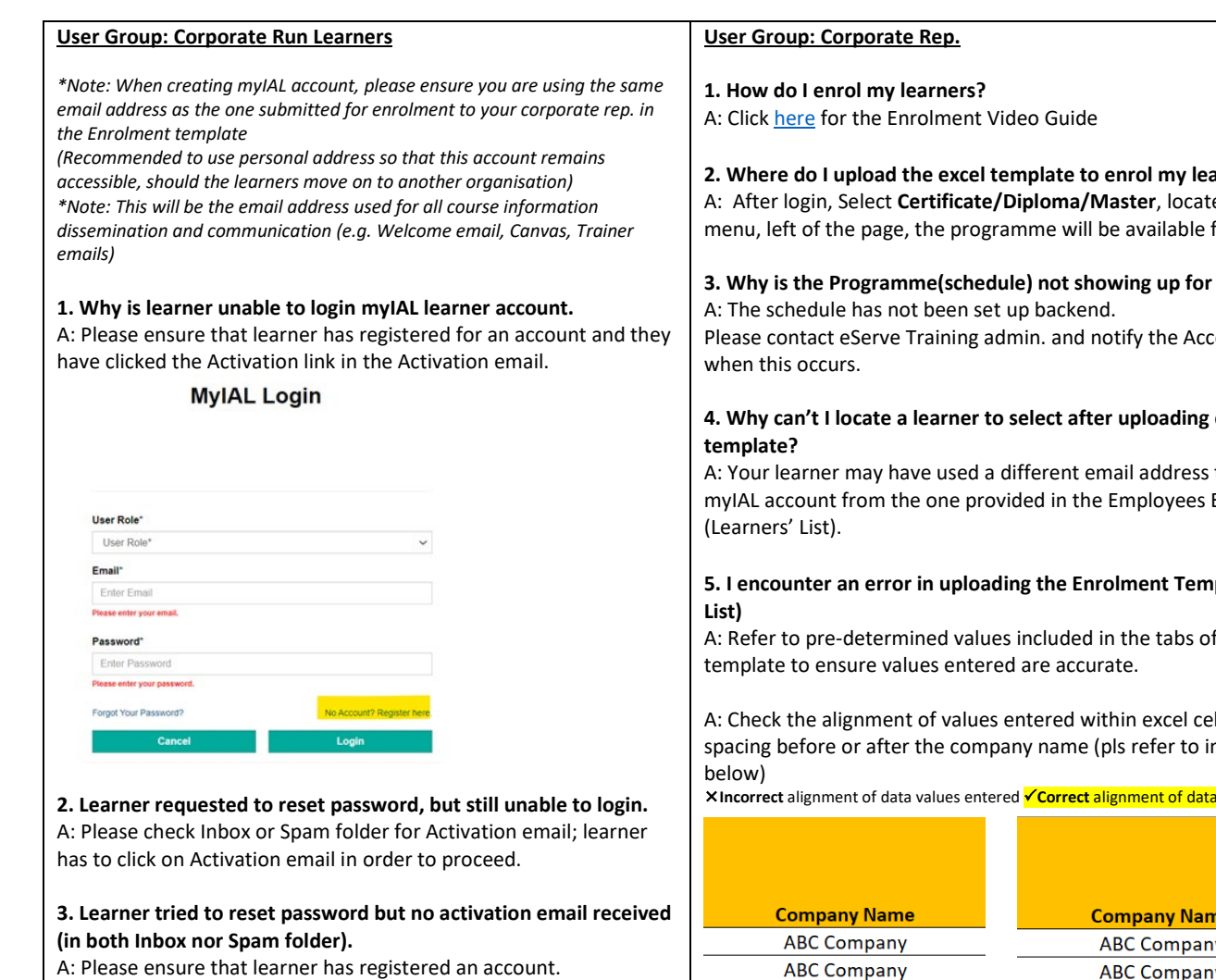

### **4. Learner unable to log in even after activating myIAL account via the Activation email.**

A: Please contact eServe team of Account manager to activate backend with support of IT.

## **5. Learner unable to create Canvas account**

A: Learners will have to wait for an account to be accorded to them, by our Training admin. team, before they can access the account. Please contact eServe Training admin. and notify the Account manager when this occurs.

**6. How does learner access the Programme sessions - Zoom link** A: Learners have to log in to Canvas and check for Zoom link.

#### **2. Where do I upload the excel template to enrol my learners?**

ed on the for selection.

# selection?

count manager

# **enrolment**

to register for Excel Template

# **plate (Learners'**

 $\dot{f}$  the excel

lls i.e., no extra mage sample

**I** values entered

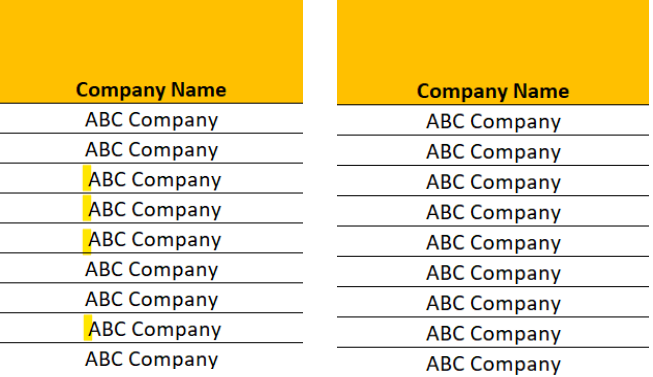

A: Ensure value entered in "Company Name" column reflects the Company Billed (pls refer to image sample below)<br>
X Multiple Company Names entered Vone Company Name to be entered **X Multiple Company Names entered** 

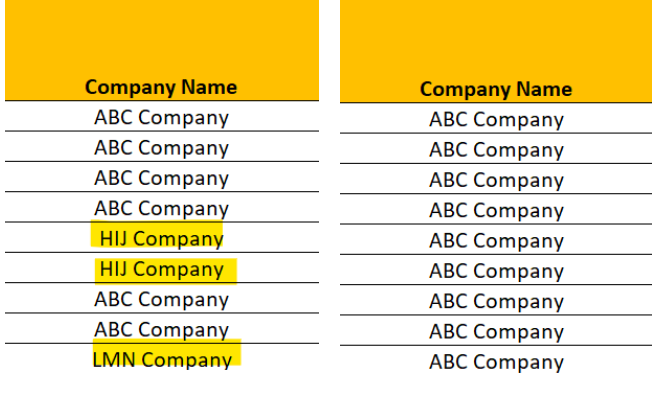